# Nomadic Communications Labs

Alessandro Villani avillani@science.unitn.it

IEEE 802.11b in brief

## IEEE 802.11b in brief

**a** The 802.11b standard belong to the family<br>of IEEE 802 standard regarding the Local<br>Area Network (LAN) specifications

- For instance:
	- 802.3 specify Ethernet and CSMA/CD
	- 802.1q specify VLAN
- n The published standards are availables at the address:

http://standards.ieee.org/getieee802/portfolio.html

## IEEE 802.11b in brief : Frequencies

a 802.11b works in ISM (*Industrial*,<br>Scientific and Medical) band at 2.4 GHz

n These frequencies are unlicensed!

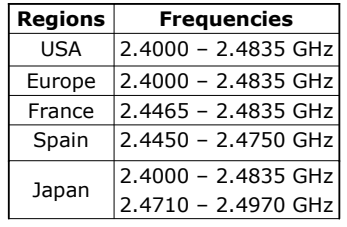

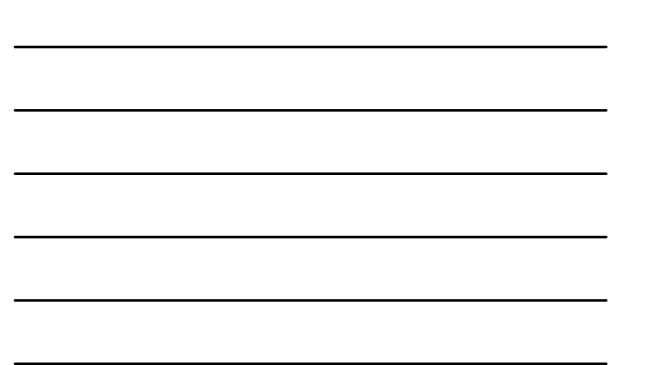

# IEEE 802.11b in brief : Frequencies

- In Europe: 13 Channels
- The following table summarize the usable channels:

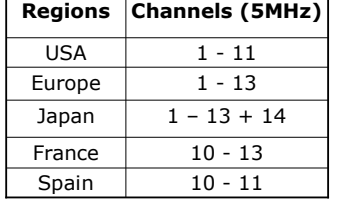

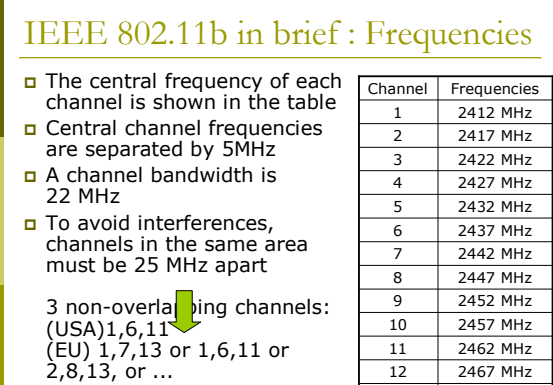

13 2472 MHz

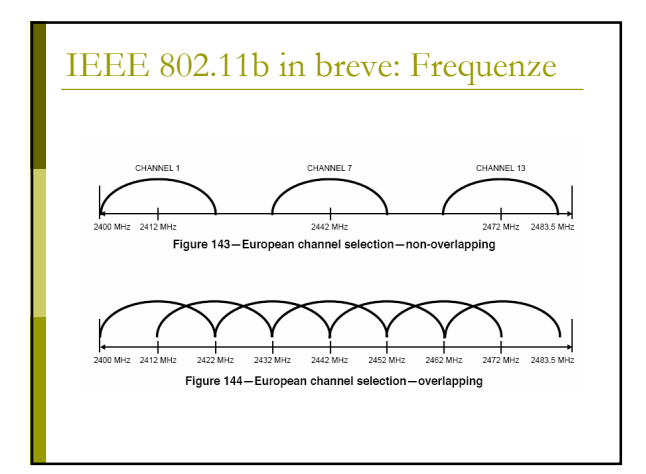

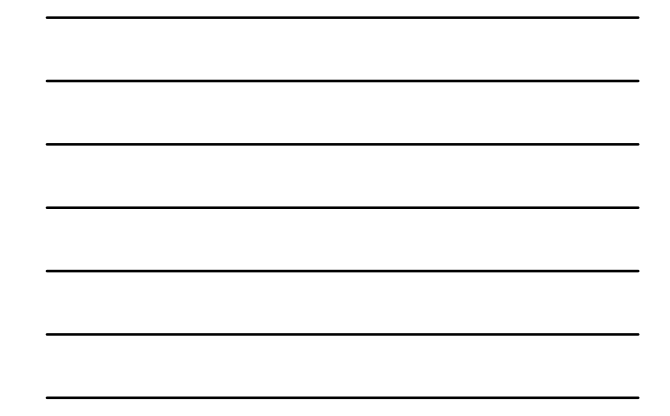

# IEEE 802.11b in brief : Power

The power which can be irradiated<br>depends by the geographic areas

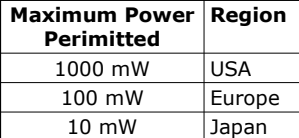

# IEEE 802.11b in brief: Speed

The transmission speeds supported by the standard are:

1, 2, 5.5, 11 Mbps

- The speed depends by the distance (channel conditions
- The following table shows what is declared by<br>Avaya for the its NICs in ideal propagation conditions:

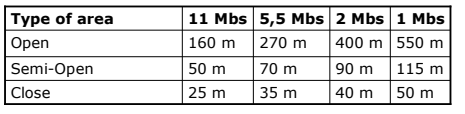

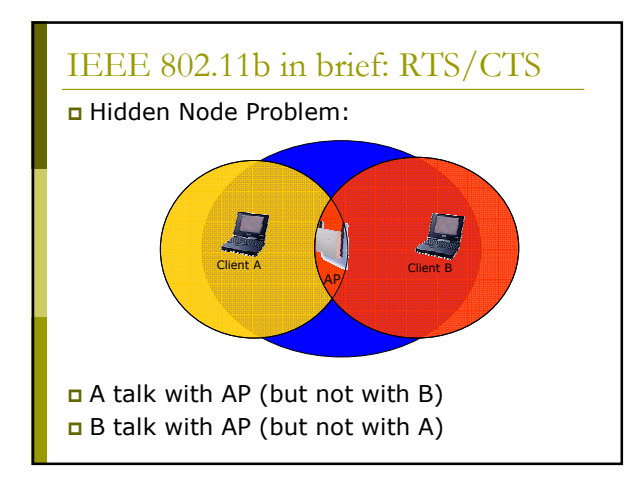

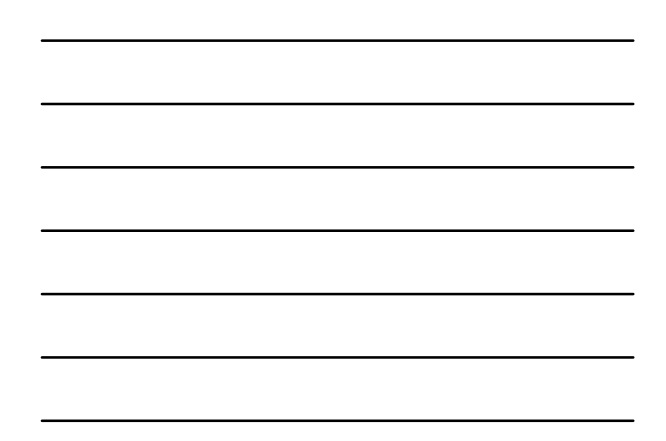

# IEEE 802.11b in brief: RTS/CTS

- B starts to transmit
- $\Box$  A does not hear B so starts to transmit  $\rightarrow$ **COLLISION**
- To prevent this situation the standard define the mechanism of RTS/CTS:
	- the packets longer than an assigned threshold are transmitted only after a RTS/CTS exchange

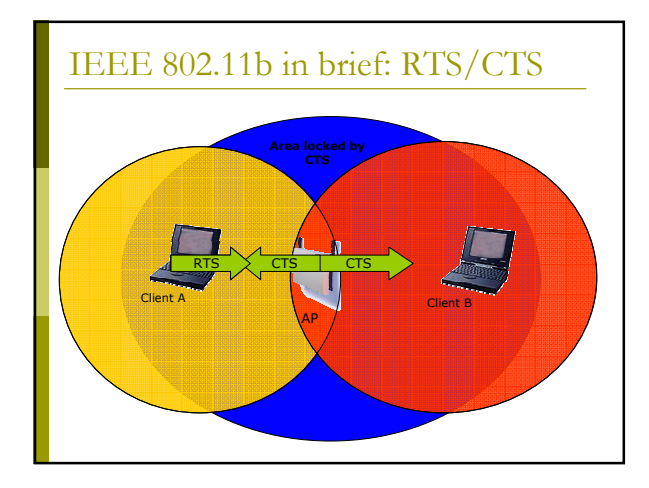

#### IEEE 802.11b in brief: WEP

- a 802.11 defines a mechanism to protect the data privacy and authenticate AP/Mobile Stations : WEP (Wired Equivalent Privacy)
- The encryption algorithm is a RC4 (a system of encryption based on a shared key)
- The shared key is long 40 bits and is concatenated to a long vector of initialization (IV) with a length of 24 bits  $\rightarrow$  key to 64 bits

## IEEE 802.11b in brief: WEP

- Evolution from the standard: key of 128 bits, with shared key of 104 bit and IV of 24 bits
- Have been highlighted weaknesses of WEP and of his implementations (too short key, foreseeable IV).

#### IEEE 802.11b in brief: BSS/ESS

- one AP and the mobile stations associated to it define a Basic Service Set (BSS).
- a Two or more attached BSS form together an Extended Set Service (ESS) if they supply the additional services (support for roaming)
- The Independent Basic Service Set (IBSS), is the simplest form  $\rightarrow$  Ad Hoc Network

#### IEEE 802.11b in brief: SSID

- a The SSID (Service Set IDentity) is a string identifying the WLAN (32 bytes max)
- n The SSID of length 0 corresponds to a broadcast identity and is used in probing the available nets
- on many AP you can inhibit the transmission of SSID, so that only who knows the SSID of the WLAN can join it (poor protection indeed! you can configure the card to scan other cards associations)

#### IEEE 802.11b in brief: DTIM

- **DTIM Period.** The *Delivery Traffic*<br>*Indicator Map* (DTIM) is used by the client when in power saving mode
- It is used to specify to the AP how many periods of beacon the client will be in power saving mode and when it will be<br>"awake" and able to find out if there are data directed to the client itself

Set up of an Access Point Avaya Ap3

#### Access Point: Avaya AP3

#### a Access Point Avaya AP3

- **n** Configurable via serial port:
	- . Null-Modem cable
	- $\blacksquare$  Baud Rate: 9600
	- Parity: none
	- Data bit: 8
	- $\blacksquare$  Stop bit: 1
	- . Flow Control: none
	- Default passwd: public
	- Line feed con Carriage Returns

#### Avaya AP : Boot

====================================== PowerOn Selftests ======================================

Running SDRAM test........OK

SDRAM Size: 16 Mbyte

CPU id: 4401a104 CPU Frequency: 228.1 MHz

Checking timers....OK

FLASH Manufacturer: Intel (89)

FLASH Device: E28F320J3A(16)

FLASH Size: 8 Mbyte (32 blocks of 256 kbyte each)

Scanning PCI-Bus... SYSTEM SLOT

============= Vendor ID: Intel Corporation (1011) Device ID: 21285 (1065)

SLOT: 1 ========= Vendor ID: National Semiconductor (100b) Device ID: DP83815 (0020) SLOT: 2 ========= Vendor ID: Texas Instruments (104c) Device ID: PCI1225 (ac1c) SLOT: 3 ========= EMPTY ====================================== Selftests OK ====================================== Executing Original BSP/BootLoader. Version 2.0.10

Loading image...2641768 + 276792 + 2441816 [Avaya Wireless AP-3]> Please enter password:

# Avaya AP : Configure via CLI

n Available commands list: ?

For a short command description do not specify any parameter :

[Avaya-Wireless-AP-3]> reboot Command Description:<br>The reboot command reboots the device in the specified number of seconds.

Command Usage:<br>reboot <number of seconds> <CR>

Examples: reboot 0 <CR><br>reboot 100 <CR>

## Avaya AP : Configure via CLI

I List of the parameters available:

show?

- $\Box$  List of the parameters beginning for ip: show ip?
- reporthe list of the settable parameters (beginning for ip): set ip?

#### Avaya AP : Configuration

- ם The default IP address of the Avaya AP is 10.0.0.1
- so it is possible to reach them also via network using a cross cable or a switch/hub and using an IP in the same subnet
- **n** Together with the software enclosed there it is a tool to find all the AP connected to the network

## Avaya AP: Assigning the IP Address

 $\Box$  To assign an IP address to the AP:

[Avaya Wireless AP-3]> set ipaddrtype static

[Avaya Wireless AP-3]> set ipaddr 192.168.91.123

[Avaya Wireless AP-3]> set ipgw 192.168.91.1

[Avaya Wireless AP-3]> show network IP/Network Group Parameters ===========================

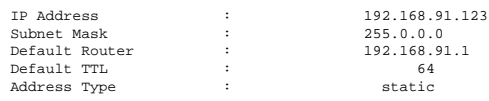

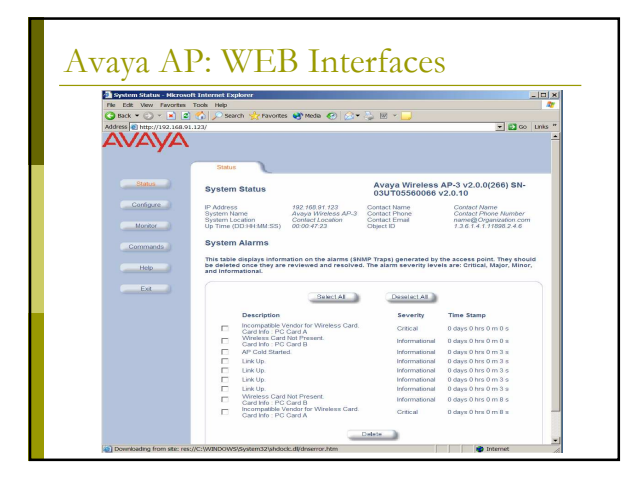

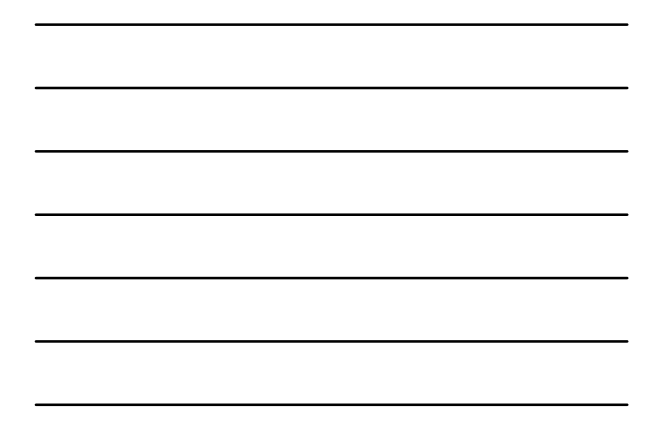

# Avaya AP: Updating the Firmware

This Access Point now is in End Of Life! a The firmware is still available at the

address:

http://support.avaya.com/

a The last version available is the version 2.5.5

# Avaya AP: Updating the Firmware

To update the firmware a tftp server (Transfer Protocol file Trivial) can be used Using the CLI:

[Avaya-Wireless-AP-3]> download 193.205.194.21 Avaya/AV\_AP3.bin img File Avaya/AV\_AP3.bin is being downloaded from 193.205.194.21.

File Avaya/AV\_AP3.bin has been downloaded successfully.

[Avaya Wireless AP-3]> reboot 0

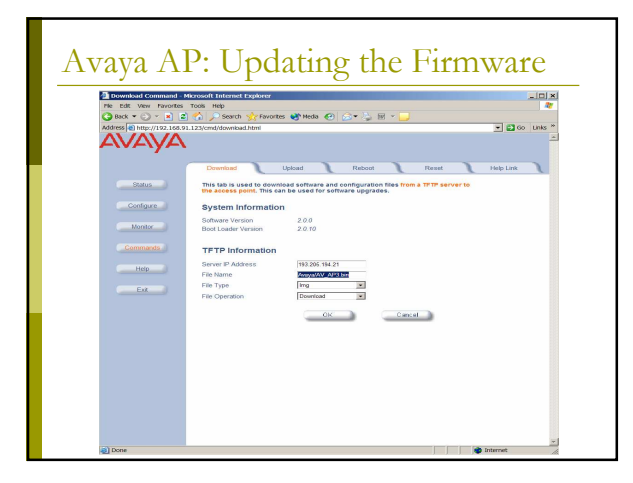

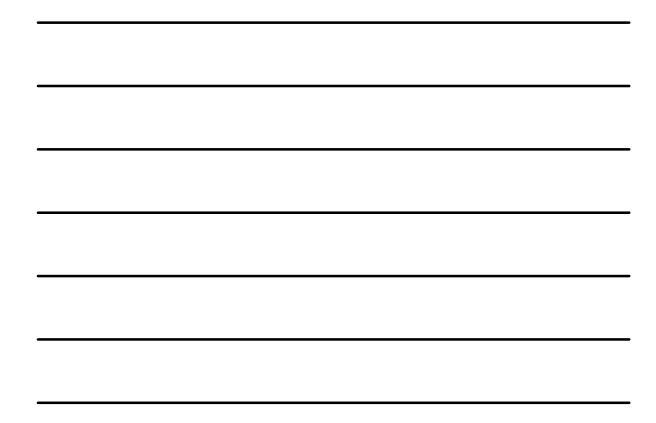

## Avaya AP: Wireless Interfaces

In these AP different types of cards can be inserted with different properties:

- Two maximum lengths for the WEP key are supported (Silver: 64, Gold: 128)
- Different cards for the various channel sets (ETSI: Canali 1-13, World: Canali 1-11) are available
- Besides the 802.11b cards there are 802.11a and 802.11b/g cards

## Avaya AP: Wireless Interfaces

Besides the net parameters we will have to set up for the wireless interface

- $\blacksquare$  The channel to use:
	- u We can chose the automatic channel option
- The SSID of the WLAN:
	- a We can enable the Closed System option: the AP are not authorized to connect the terminals with the SSID any
- The threshold for the activation of RTS/CTS: Disabled by default

#### Avaya AP: Wireless Interfaces

- Based on the module/model it is possible to define:
	-
	- More than one SSID on the same wireless interfaces
	- The standard adopted
	- The supported speeds
	- The power used
- o Other important configurations:
	- Modify the administrator password
	- Set up the WEP key
	- Configure the IP of a syslog or SNMP server Enable a radius server for the MAC address check
	- Enable an 802.1x server
	-

## Avaya AP: Wireless Interfaces

# **n** For instance using the 802.11b/g radio<br>module, several SSID can be managed on the same AP :

- Each SSID is associated to a distinct VLAN
- For each SSID a different security profile can be associated with different parameters for the authentication method, for the accounting radius servers, ...

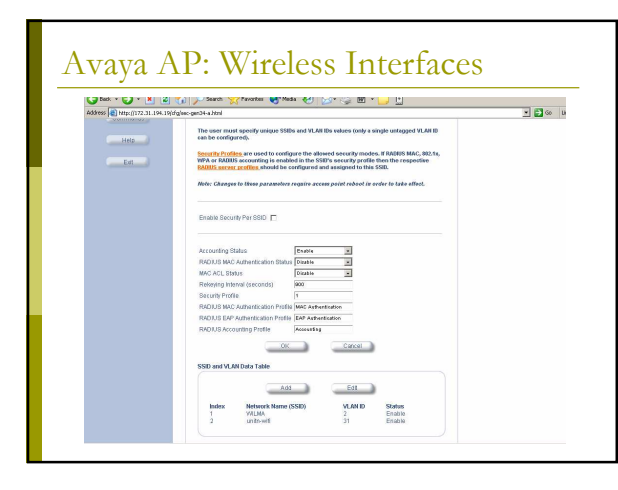

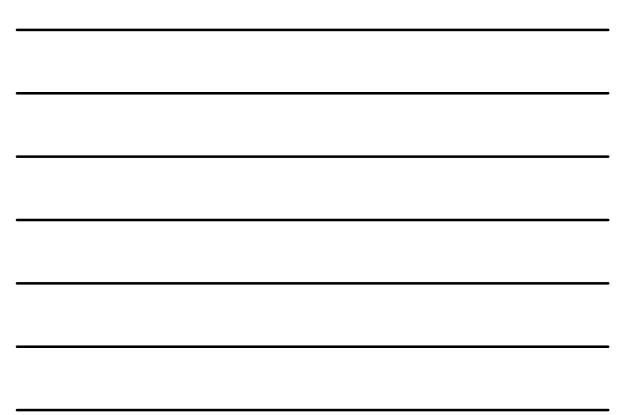

#### Configuration of CISCO AP 1200 Series

#### AP 1200: Features

**a** With the last firmware (version  $12.3(8)$ JA) the AP supports:

- Multiple SSID (up to 16), for each one it is<br>possible to choose:
	- o If transmitting in broadcast the SSID (guests mode)
	- n The method of authentication
	- n The maximum number of customers
	- D VLAN: a VLAN for each SSID
- Authentication Methods:
	- n MAC Address
	- $\sqrt{2}$  802.1x
	- $\Box$  WPA

# AP 1200: Initial Configuration

n Configuration using serial port

- 9600 baud
- $8$  data bits
- **Parity none**
- $\blacksquare$  stop bit 1
- flow control no

#### AP 1200: Initial Configuration

- n "Standard" CISCO commands:
	- $\blacksquare$  enable
	- Password  $\rightarrow$  Cisco
	- configure [terminal]
	- ip default-gateway 192.168.10.1
	- Interface FastEthernet 0
	- ip address 192.168.10.40 255.255.255.0
	- $\blacksquare$  exit
	- $clrrl-z$
	- copy running-config startup-config
	- reload

# AP 1200: Initial Configuration

- □ To display the initial configuration:
	- Enable
	- Password: Cisco
	- show running-config
- The network interface to configure in the current release of the firmware is BVI 1 (not FastEthernet 0 as in the previous versions)

# AP 1200: WEB Interface

a After the first configuration via CLI:

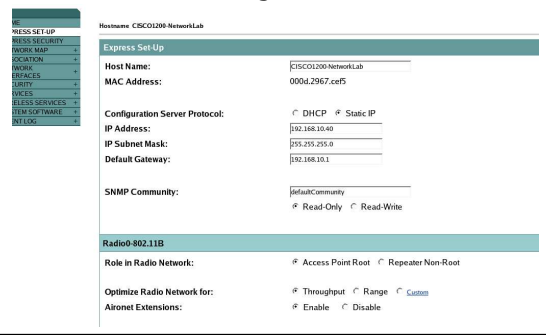

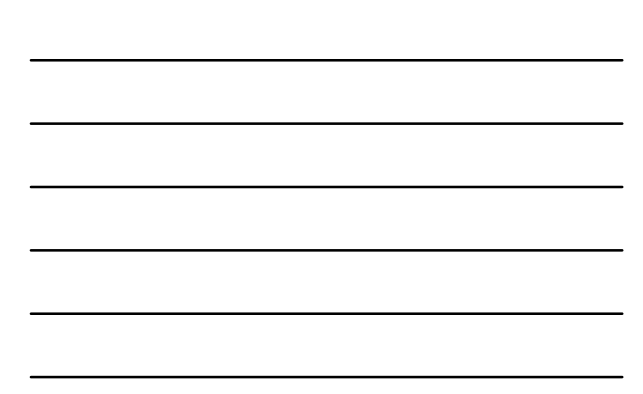

#### AP 1200: Firmware Update

a The Firmware is downloadable from the CISCO WEB Site:

- lacktrittp://tools.cisco.com/support/downloads/go/<br>MDFTree.x?butype=wireless
- You have to register at least as guest user
- The current version is: c1200-k9w7-tar.123-8.JEA1.tar
- The AP firmware can be updated via tftp or via http

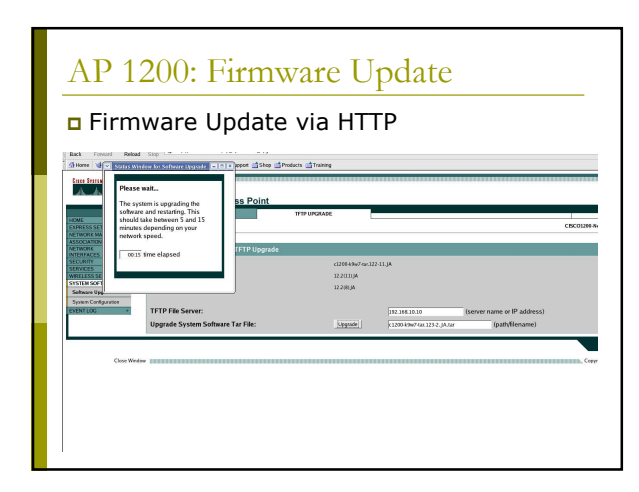

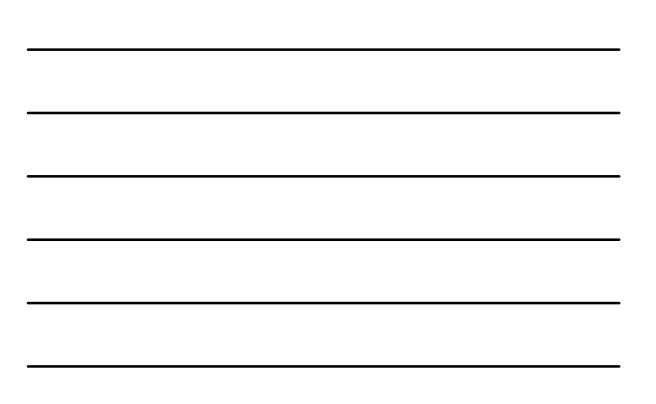

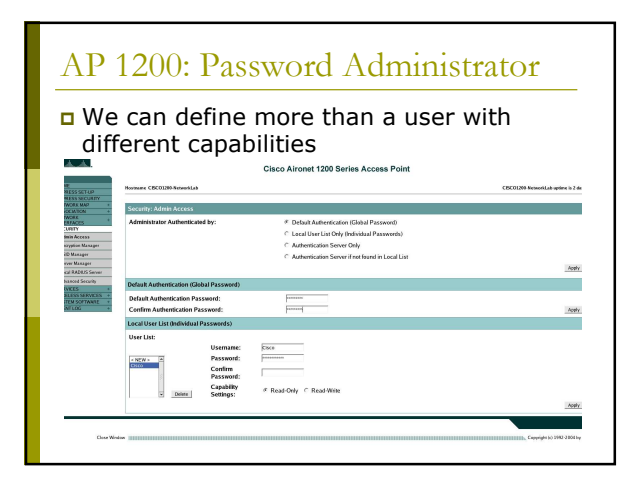

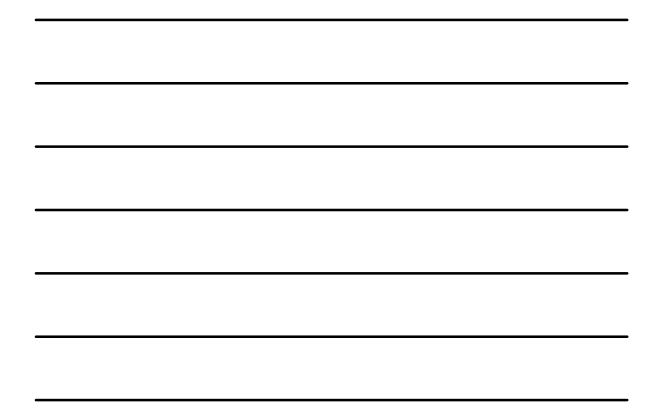

#### AP 1200: Wireless Configuration

- Role in a Wireless Network:
	- Root or repeater

□ Speed:

- Basic: unicast and multicast traffic, used from<br>the highest to the lowest. At least one must be set up.
- · Enabled: Unicast traffic only
- Disabled: This speed is not usable

#### **D** Power:

It is possible to limit the power (in transmission) of the client stations (CISCO extensions)

# AP 1200: Wireless Configuration

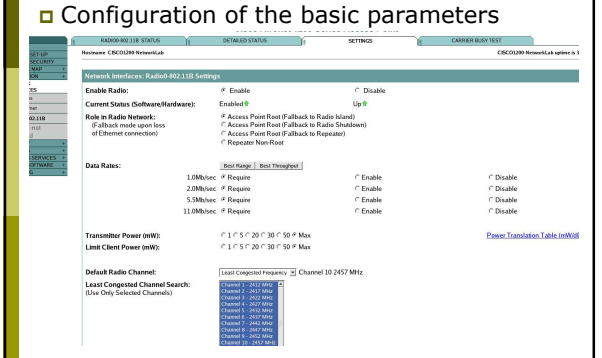

## AP 1200: Wireless Configuration

#### □ World Mode:

- Clients can receive "national" information about setting. Legacy for CISCO compatibility, 802.11d new standards
- $\Box$  Antenna:
	- Diversity: both antennas are used and the one that receives the best signal is chosen
- **Encapsulation:** 
	- To manage the non 802.3 packages, these have to be encapsulated. Interoperability with others: RFC1042; 802.1H optimized for CISCO

## AP 1200: Wireless Configuration

#### □ RTS:

• Choose low values if not all of the stations are within sensing range of each other

#### Eragmentation:

• Choose low values if the area is disturbed or with low transmission quality

#### □ CISCO Extension:

Used to support special features

## AP 1200: Wireless Configuration

#### n Configuration of the basic parameters

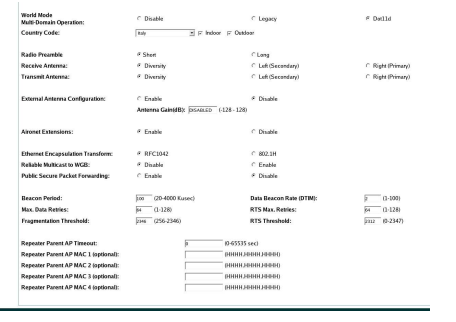

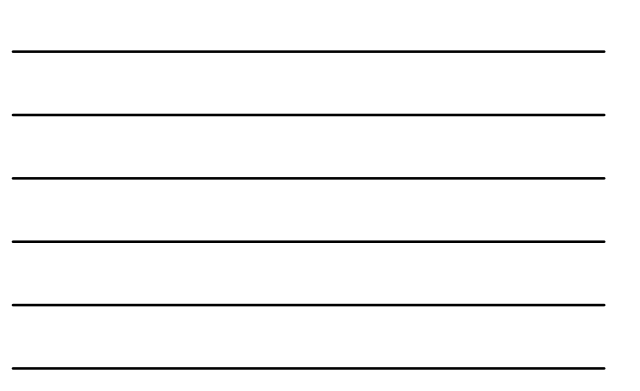

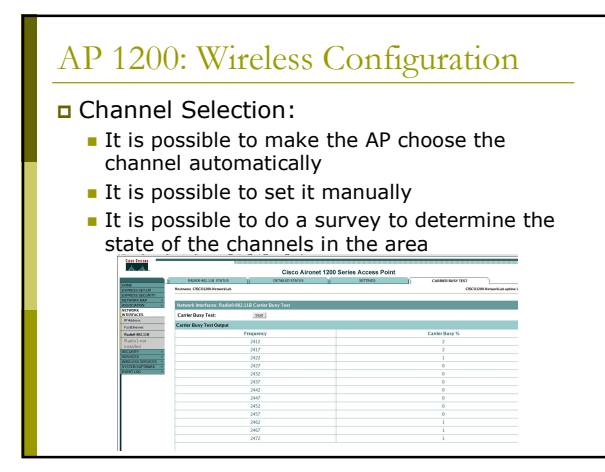

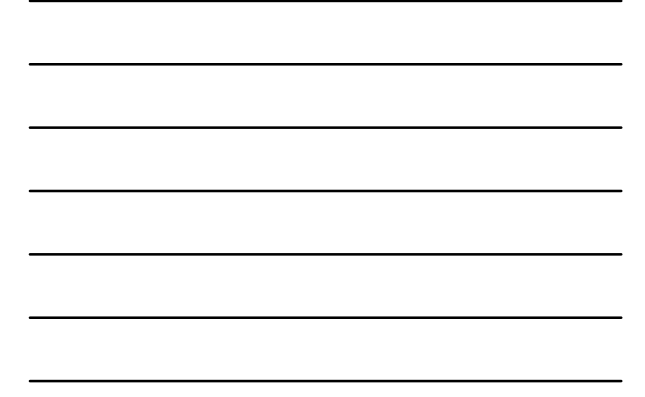

#### AP 1200: Radius Server

Basic Configuration:

- Authentication with client stations MAC address
- Server IP, ports for authentication and accounting
- Shared password between radius server and AP

# AP 1200: Server Radius n Radius Server Configuration: Cisco Aironet 1200 Series Access Point à. 132.168.33.30  $\begin{array}{|l|} \hline \text{in} & \multicolumn{1}{|l|}{} & \multicolumn{1}{|l|}{} & \multicolumn{1}{|l|}{} & \multicolumn{1}{|l|}{} & \multicolumn{1}{|l|}{} & \multicolumn{1}{|l|}{} & \multicolumn{1}{|l|}{} & \multicolumn{1}{|l|}{} & \multicolumn{1}{|l|}{} & \multicolumn{1}{|l|}{} & \multicolumn{1}{|l|}{} & \multicolumn{1}{|l|}{} & \multicolumn{1}{|l|}{} & \multicolumn{1}{|l|}{} & \multicolumn{1}{|l|}{} & \multicolumn{1}{$ Priority 1: [192.968.00.10 <u>M</u>]<br>Priority 2: [ = MONE = 1920<br>Priority 3: [ = NONE > 1921 Admin Authentication (<br>Priority 1:  $\sqrt{3}$  (1926) > [9]<br>Priority 2:  $\sqrt{3}$  (1929) + 1 Priority 1: < NONE > 30<br>Priority 2: < NONE > 30

# AP 1200: SSID and Authentication

 $\Box$  SSID:

- " You have to define an SSID. Default "tsunami"
- Guest SSID: is the SSID advertised
- a Authentications:
	- Open: all the devices are allowed to authenticate with the AP
	- Shared: there is an exchange of a message plain or encrypted. Unsafe
	- EAP: the safest mode
- **D** Authentication based on MAC:
	- Open authentication  $\rightarrow$  "With MAC Authentication"

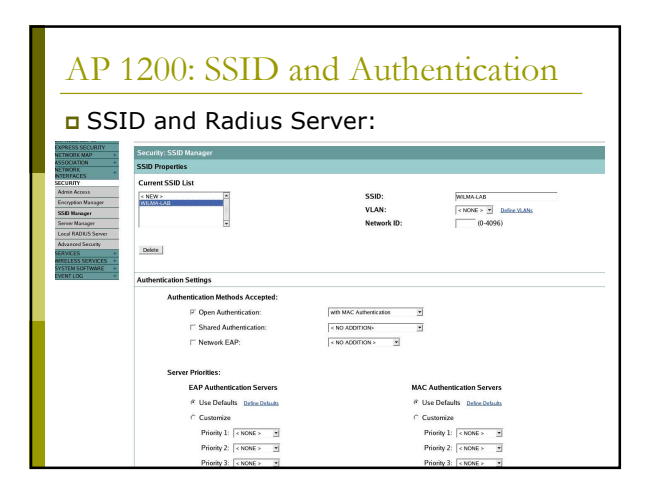

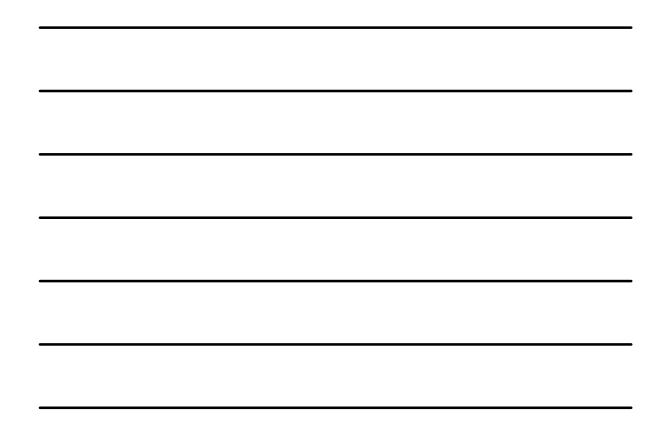

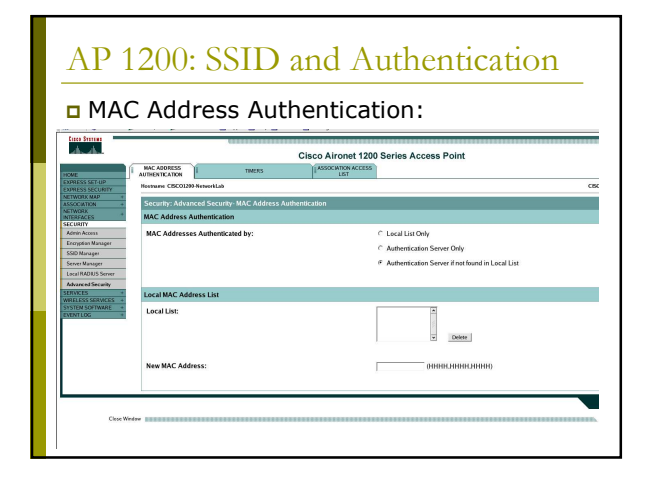

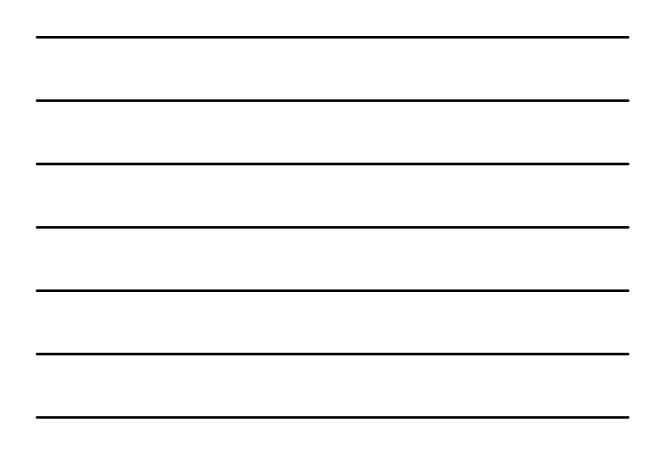

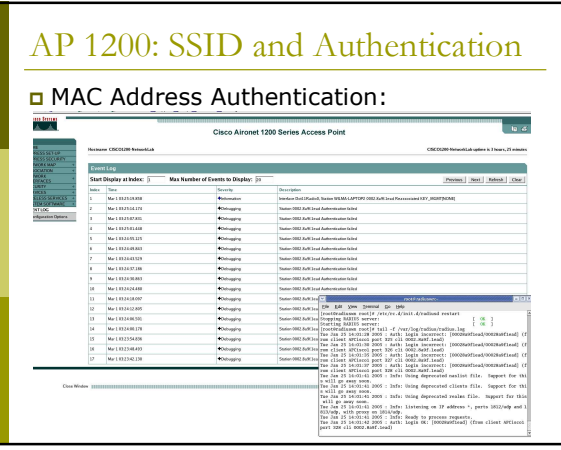

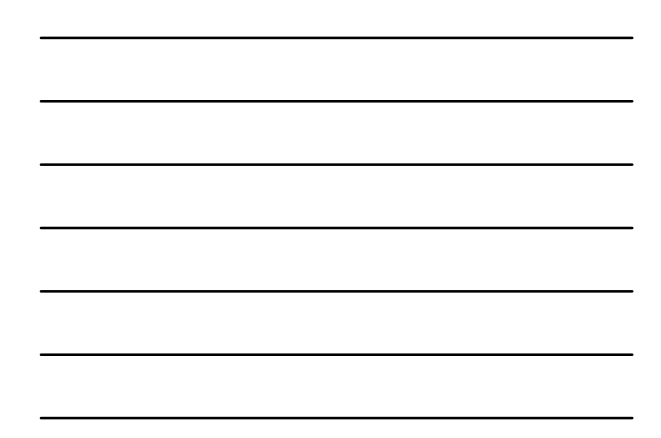

#### AP 1200: Multi SSID and VLAN

#### To use more than one SSID:

- More than one SSID can be declared
- At most one is announced
- It is possible to associate each SSID to a different VLAN
- For each SSID we can define different policy of authentication, accounting, and encryption
- We can configure a radius server so that it will be the radius to assign the VLAN to the mobile client

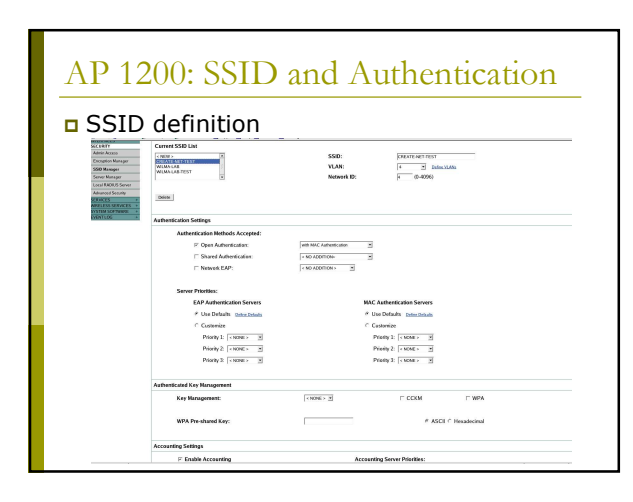

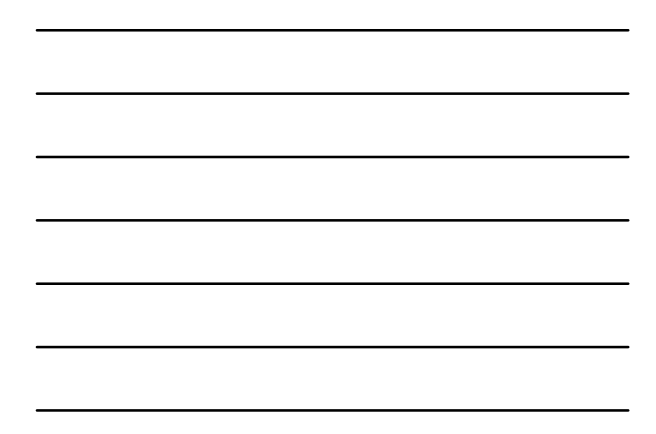

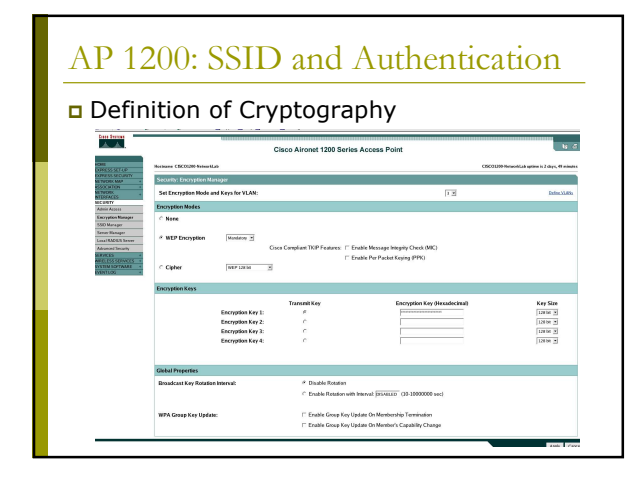

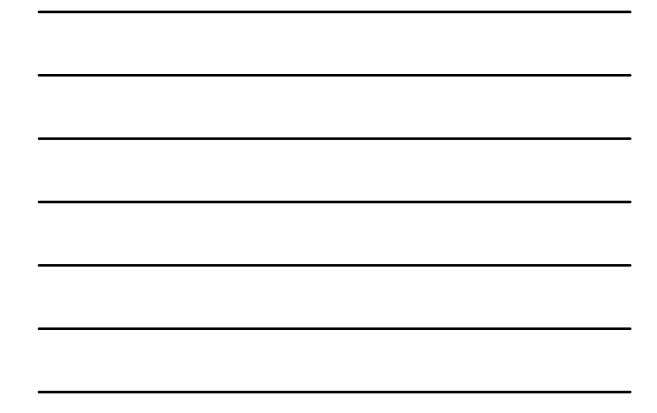

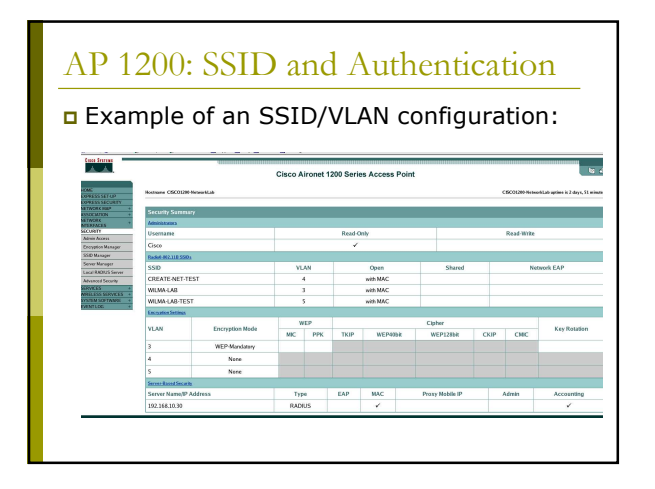

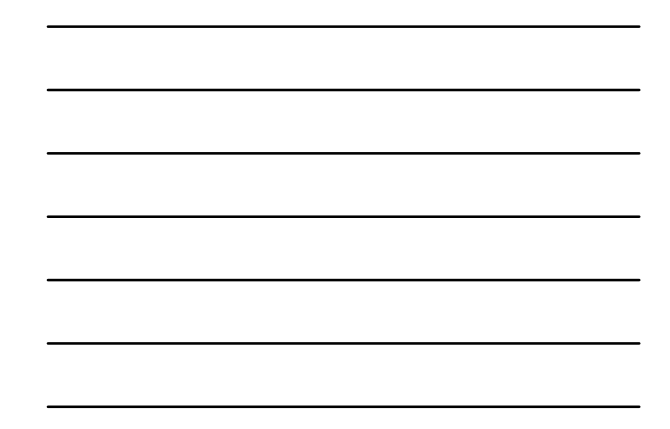

# AP 1200: SSID and Authentication

Examples of client stations assigned to<br>different VLAN based on SSID

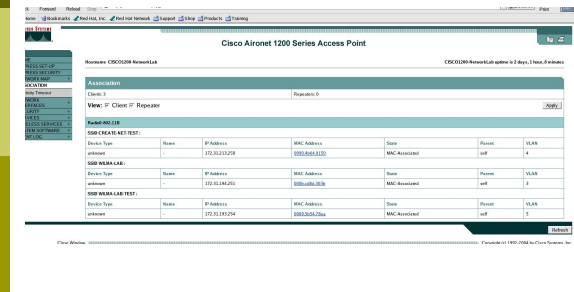

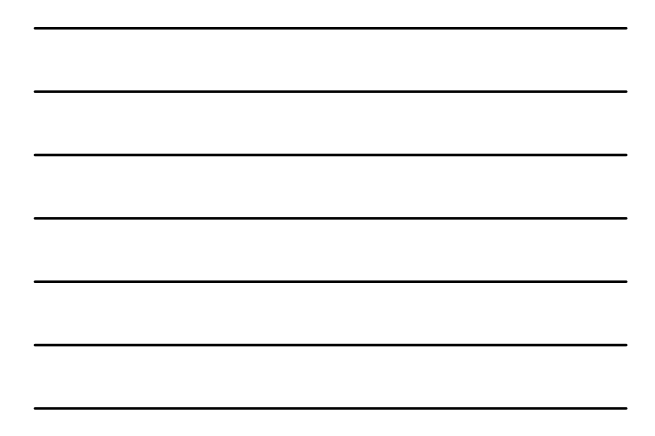

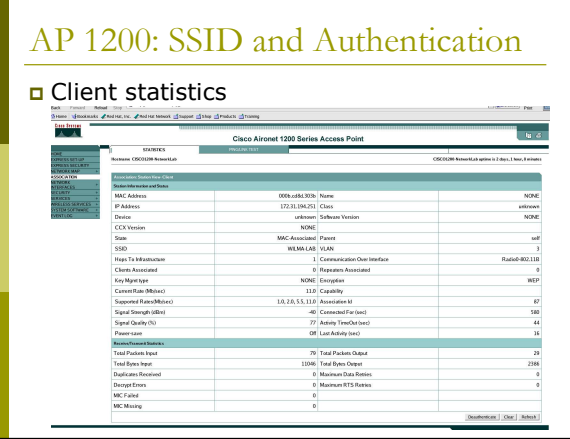

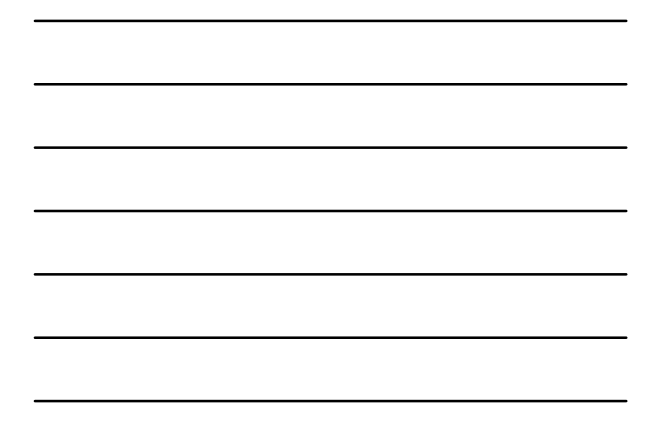

# AP 1200: Configuration via CLI

#### a All the configurations via HTTP are possible via CLI

- show running-config
	-
	- interface DotllRadio0<br>no lp address<br>no lp address<br>encryption vlan 3 key 1 size 128bit 7 501B2057424875554B78965D207B<br>transmit-ky<br>encryption vlan 3 mode wep mandatory<br>sid creative encryption vlan 3 mode wep mandatory<br>sid cr
		-
		-
		-
		-
	- ssid WILMA-LAB<br>
	authentication open mac-address mac\_methods<br>accounting acct\_methods<br>mobility network-id 3<br>
	mobility network-id 3<br>
	information-element ssidl advertisement<br>
	!
	-
	- ssid WILMA-LAB-TEST<br>
	authentication open mac-address mac\_methods<br>
	authentication open mac-address mac\_methods<br>
	accounting acct\_methods<br>
	guest-mode<br>
	mobility network-id 5
	-

## AP 1200: Multi SSID and VLAN

a Other relevant configuration:

- $\blacksquare$  Syslog
- $\blacksquare$  SNMP
- ∎ QoS